## Tirocini curriculari non abilitanti

## Referente tirocini del Corso di Studi Prof. Alberto Milan

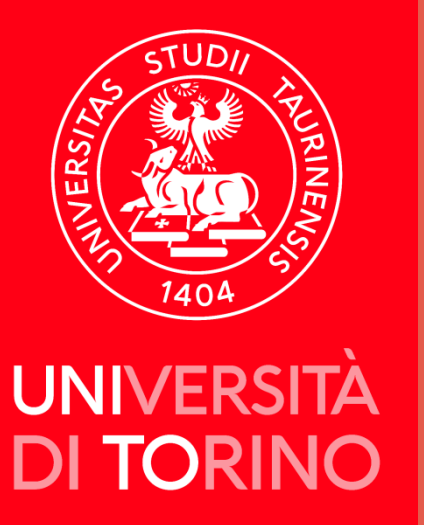

Area Didattica e Servizi agli Studenti Sezione Orientamento, Tutorato e Placement Polo Medicina C.so Dogliotti, 38 Torino Tel. 011 670 5498 - tirocini.medtorino@unito.it

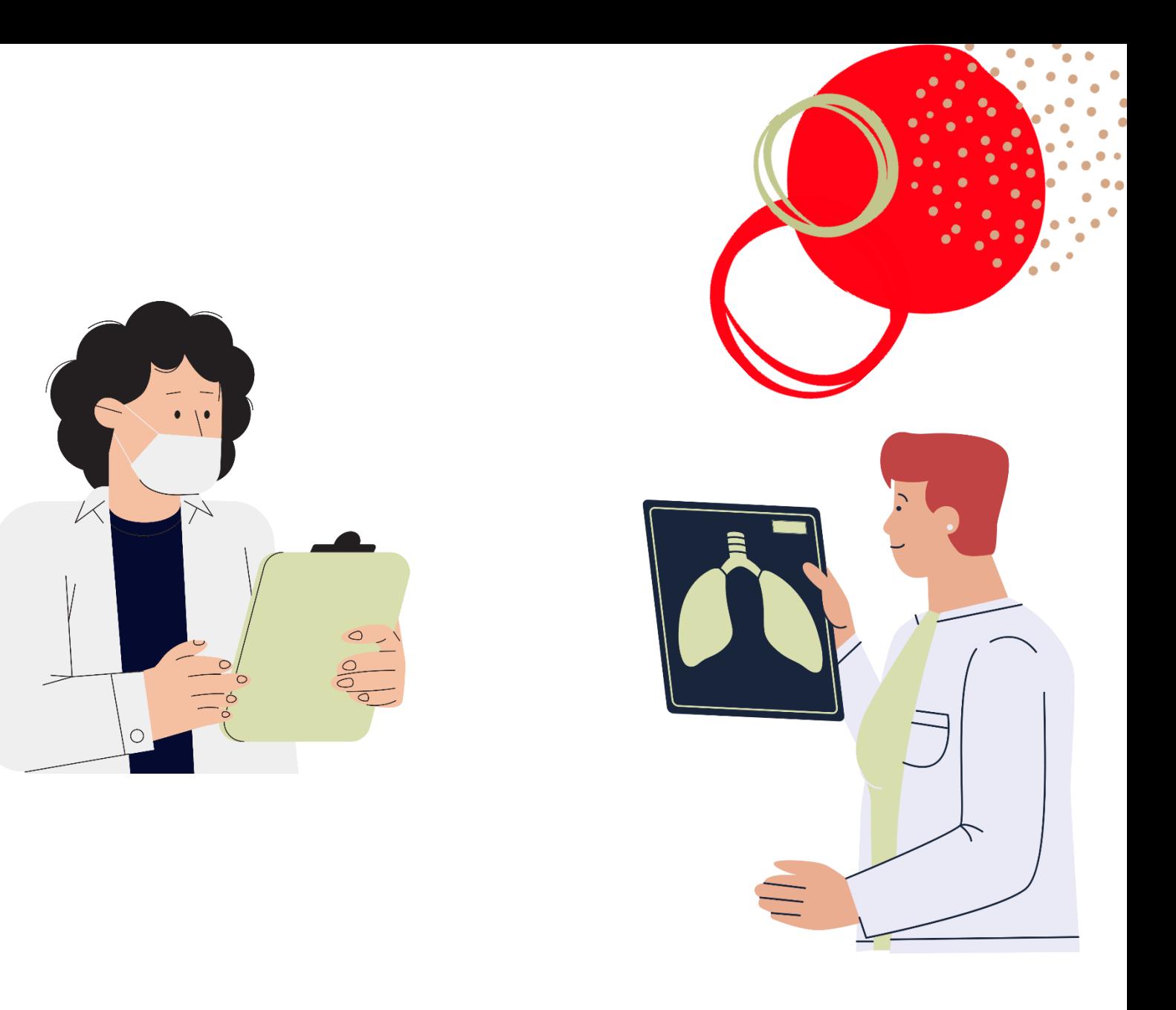

Per i tirocini curricolari è prevista la frequenza secondo l'equivalenza: **1 CFU = 20 ORE, con un limite giornaliero di 8 ore e un limite di 40 ore settimanali**. Se ne deduce che:

- Per i tirocini da 4 CFU è prevista la frequenza di 2 settimane, con orario 8-16 dal lunedì al venerdì;
- Per i tirocini da 3 CFU è prevista la frequenza di 2 settimane a orario giornaliero ridotto previo accordo con il responsabile della struttura;
- Per i tirocini da 2 CFU è prevista la frequenza di 1 settimana, con orario 8-16 dal lunedì al venerdì;
- Per i tirocini da 1 CFU è prevista la frequenza di 1 settimana a orario ridotto previo accordo con il responsabile della struttura

## **N.B.: eventuali assenze**

Qualora per esigenze di struttura o festività o imprevisti del/della tirocinante il tirocinio debba essere sospeso per una/due giornate, la frequenza deve essere recuperata previo accordo tra le parti (referenti di struttura e tirocinante) possibilmente nell'arco temporale in cui è previsto il tirocinio in oggetto (es. giornata di sabato/domenica, ore aggiuntive nel limite delle 8 ore giornaliere). Di tale modifica di frequenza deve esserne data evidenza sul libretto dei tirocini.

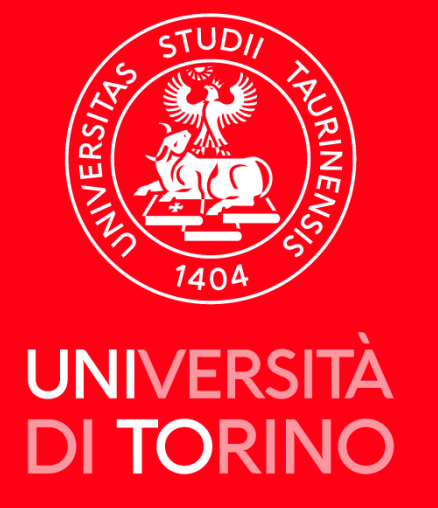

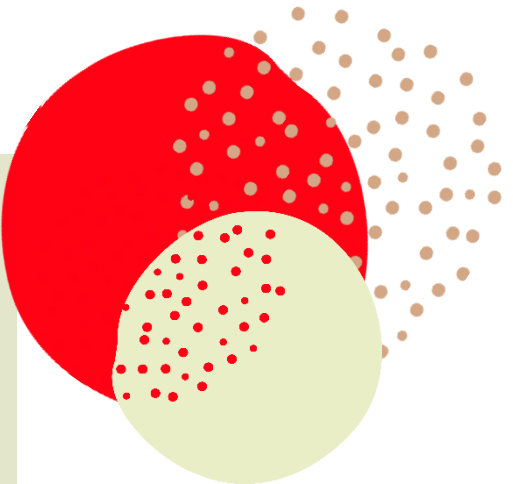

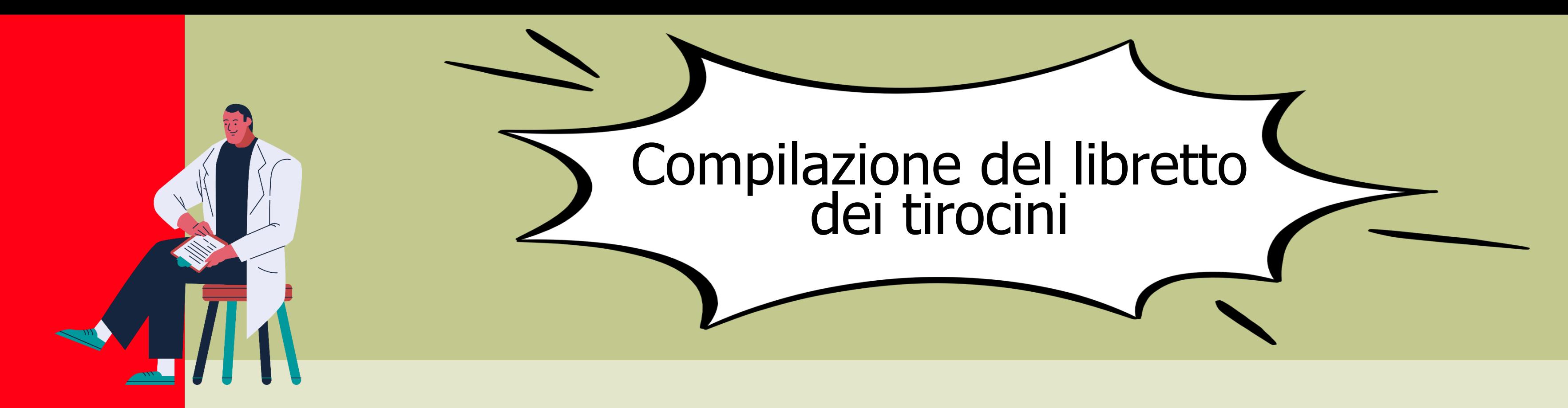

- Il/La tirocinante deve compilare il libretto dei tirocini giornalmente, indicando ogni data per esteso (gg/mm/aaaa), l'orario di inizio e di fine, le attività svolte.
- La firma per esteso del tutore/docente nella tabella presente sulla prima pagina di ogni tirocinio può appartenere a un qualsiasi tutor o strutturato del reparto. La firma e il timbro del responsabile di struttura devono appartenere al primario del reparto di riferimento.
- Eventuali modifiche sulle pagine del libretto devono essere validate dal/dalla tutor riportando la dicitura "*si approvano le correzioni apportate a orari e/o date*" seguita dalla data, firma, timbro del/della responsabile della struttura frequentata.
- Alla pagina Tirocini e Stage Menù consulta è presente il link a Esempi Compilazione Libretti tirocinio (https://medchirurgia.campusnet.unito.it/do/home.pl/View?doc=/Studiare/Esempi\_compilazione\_libretti.html#submenu)

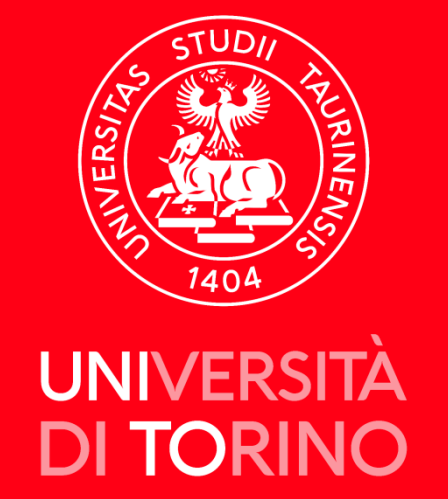

Il documento, una volta lavorato dal personale dell'ufficio, potrà assumere uno dei seguenti stati:

- Verifica: il documento è in lavorazione
- **Verificato:** il documento è stato controllato
- Respinto: il documento controllato non è idoneo (nel campo note sarà presente la motivazione). In questo caso è necessario eliminare il documento non idoneo e caricare un nuovo documento conforme alle istruzioni.
- Archiviato: la procedura è andata a buon fine, pertanto il nominativo sarà inserito in un appello verbalizzante secondo il calendario pubblicato su campusnet. La chiusura del verbale non è contestuale alla data di verbalizzazione indicata, pertanto è necessario attendere qualche tempo prima di vedere Idoneo nel libretto on line. La data a libretto sarà comunque quella dell'appello.

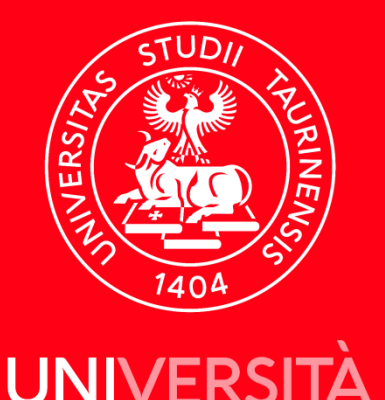

**DI TORINO** 

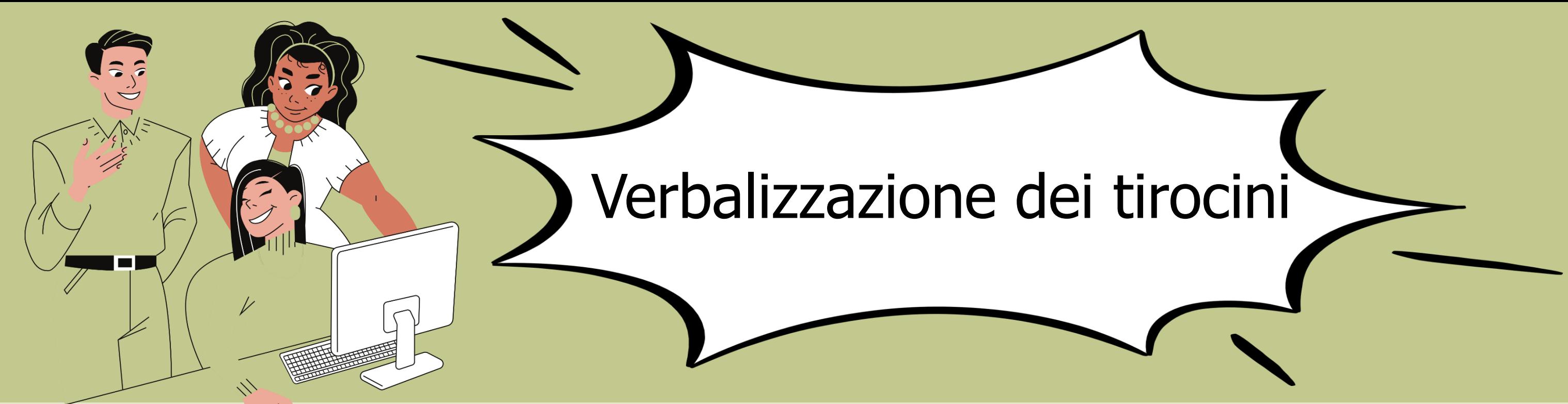

- Per verbalizzare i tirocini è necessario accedere con le proprie credenziali al link: https://tirocini[cdsmedicina.unito.it/](https://tirocini-cdsmedicina.unito.it/)
- Cliccare su "carica documento" e selezionare i dati del tirocinio da verbalizzare, allegando la scansione del libretto in formato PDF (si accetta un solo documento caricato per ogni tirocinio, che deve includere tutte le pagine del tirocinio).
- Inviare la scansione.